# PASSO A PASSO – PAGAMENTO DE AUXILIO FINANCEIRO ESTUDANTE E PESQUISADOR

Consulta pagamento Auxílio Financeiro a Estudante e Auxílio Financeiro a Pesquisadores

# SEGUIR OS PASSOS ABAIXO:

- Consulta pagamento Auxílio Financeiro a Estudante e Auxílio Financeiro a Pesquisadores
- Site: <http://www.transparencia.gov.br/>

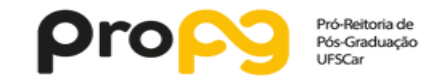

Ir para o conteúdo 1 Ir para o menu 2 Ir para a busca 3 Ir para o rodapé 4

A+ A- ACESSIBILIDADE ALTO CONTRASTE MAPA DO SITE

### **Portal da Transparência**

MINISTÉRIO DA TRANSPARÊNCIA E CONTROLADORIA-GERAL DA UNIÃO

Sobre o Portal  $\star$  | Painéis  $\star$  | Consultas Detalhadas  $\star$  | Controle social  $\star$  | Rede de Transparência | Receba Notificações | Aprenda mais  $\star$ 

#### **Busque no Portal da Transparência**

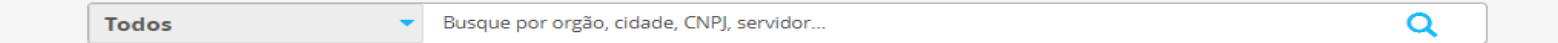

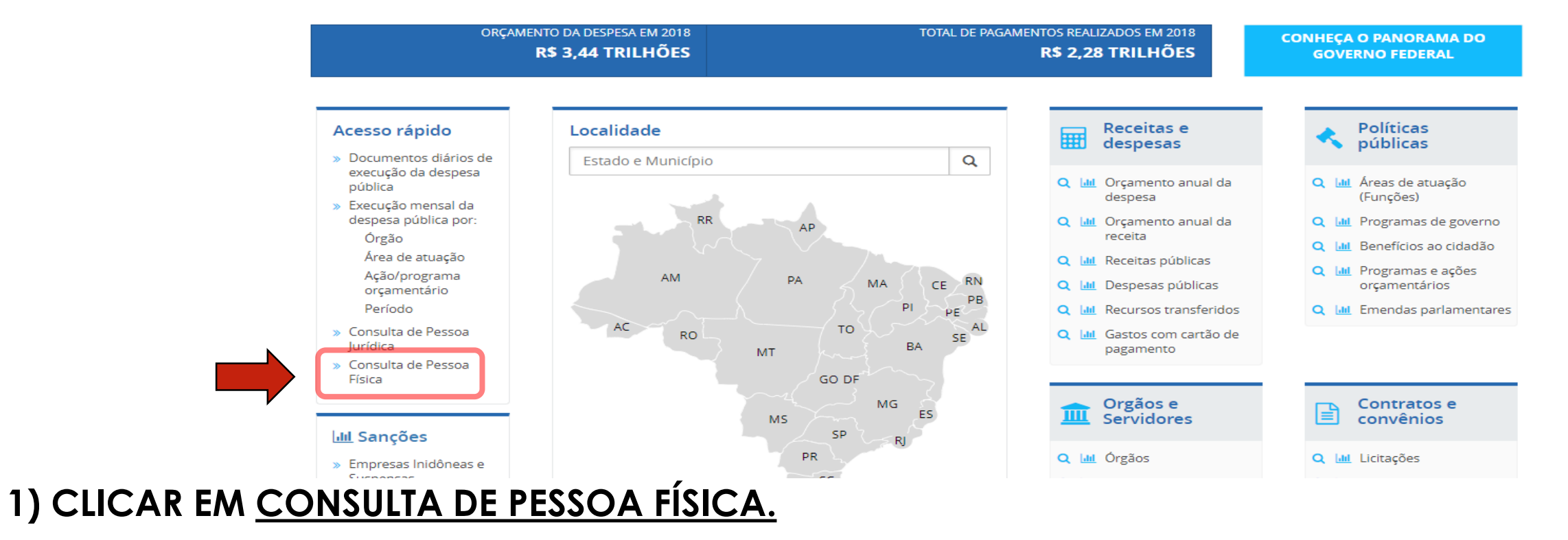

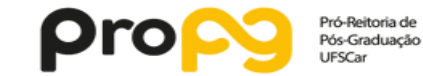

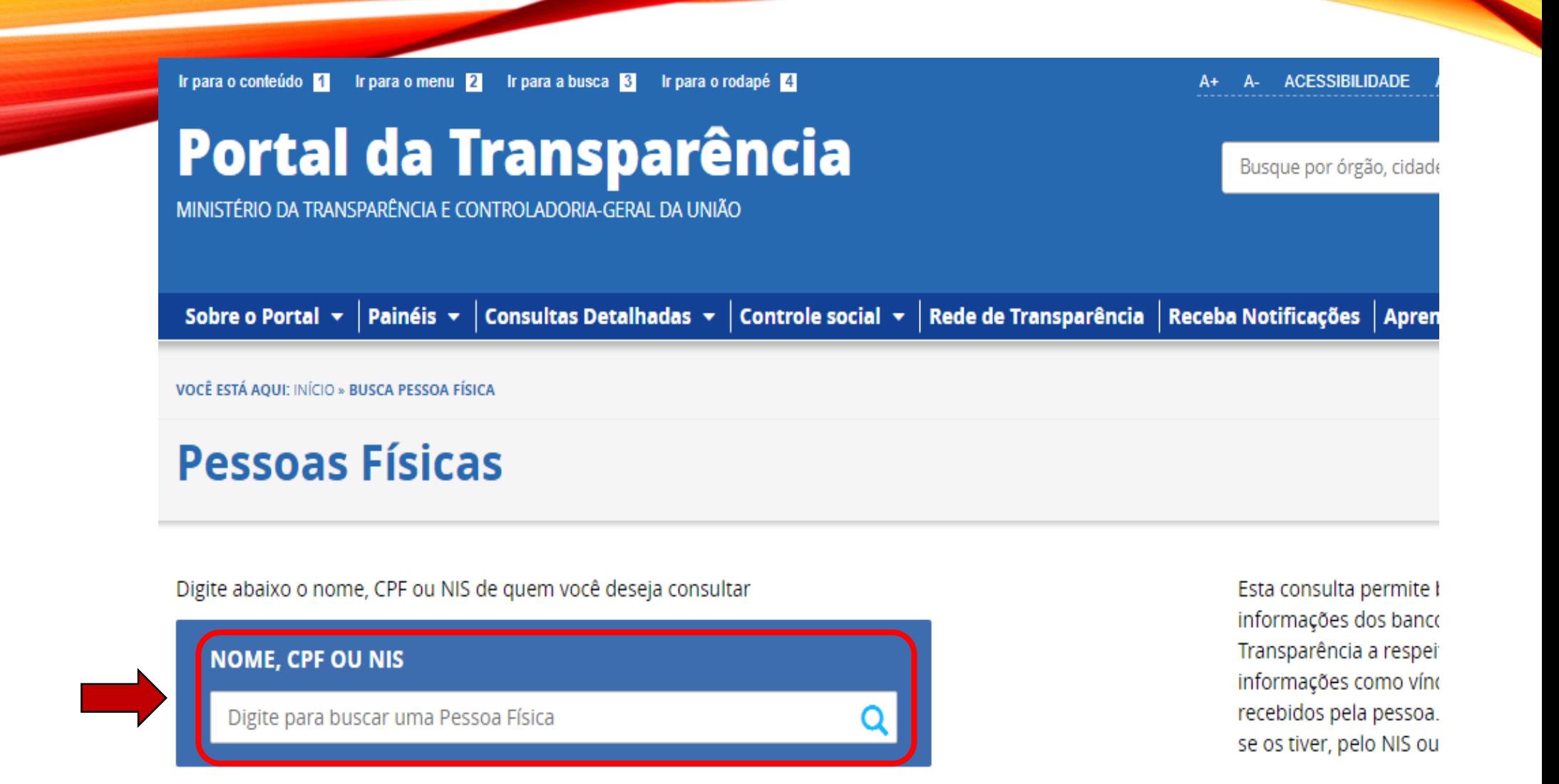

### 2) DIGITAR O CPF DO ALUNO OU PESQUISADOR.

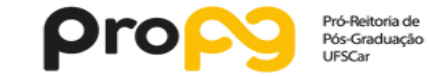

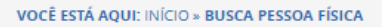

#### **Pessoas Físicas**

Digite abaixo o nome, CPF ou NIS de quem você deseja consultar

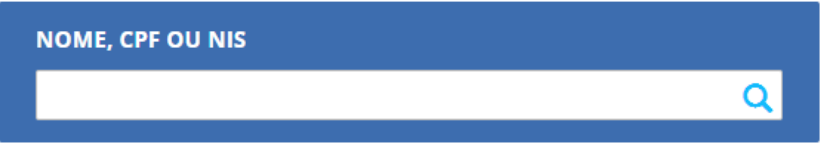

Esta consulta permite buscar, de forma consolidada, as informações dos bancos de dados usados no Portal da Transparência a respeito de Pessoas Físicas. Inclui informações como vínculos, viagens e valores recebidos pela pessoa. Você pode buscar por nome ou, se os tiver, pelo NIS ou CPF.

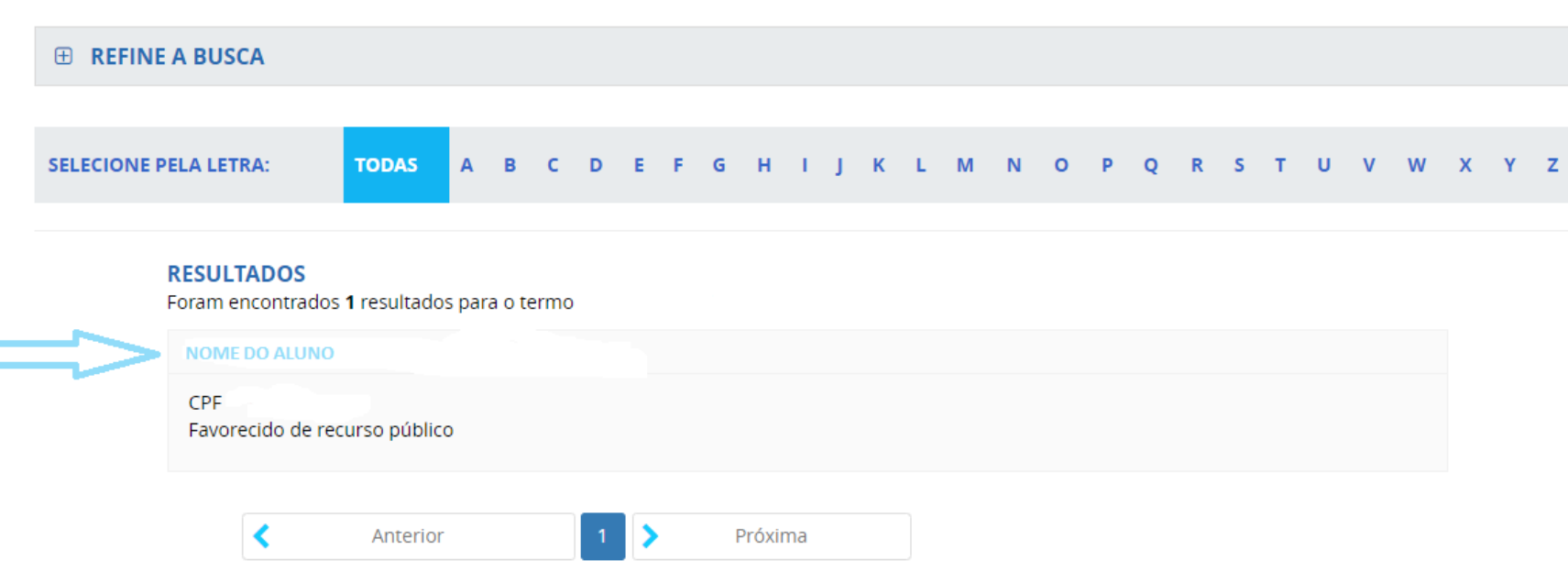

# 3) CLICAR NO NOME DO ALUNO.

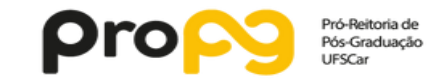

VOCÊ ESTÁ AQUI: INÍCIO » BUSCA PESSOA FÍSICA » PESSOA FÍSICA

# **Pessoa Física**

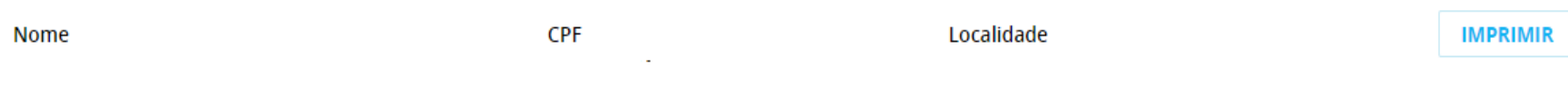

#### PANORAMA DA RELAÇÃO DA PESSOA COM O GOVERNO FEDERAL

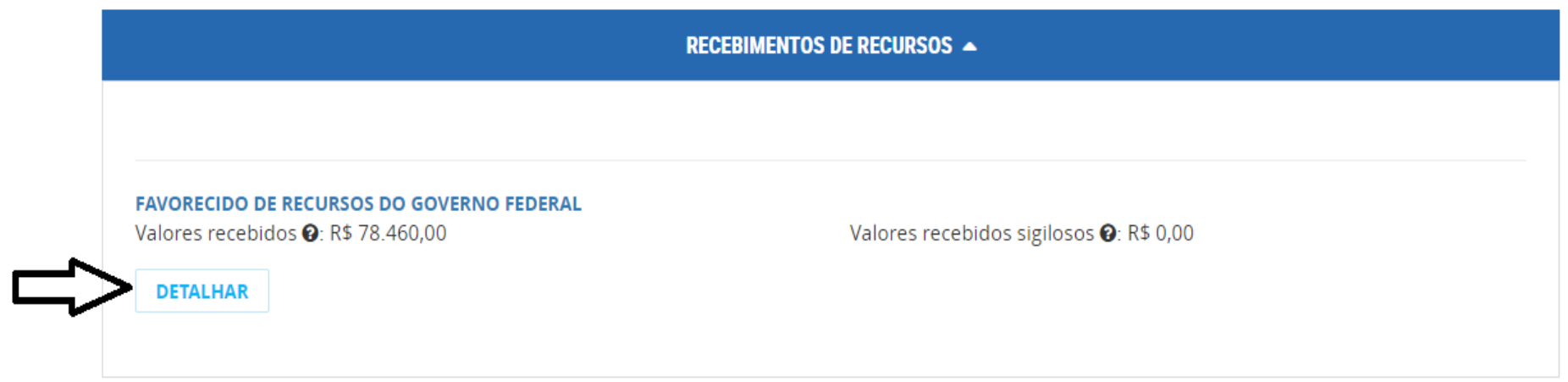

4) CLICAR EM DETALHAR.

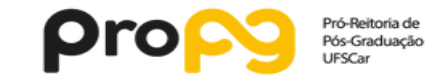

**ORIGEM DOS DADOS** 

# MANUAL ELABORADO PELA PRÓ-REITORIA DE PÓS-GRADUAÇÃO

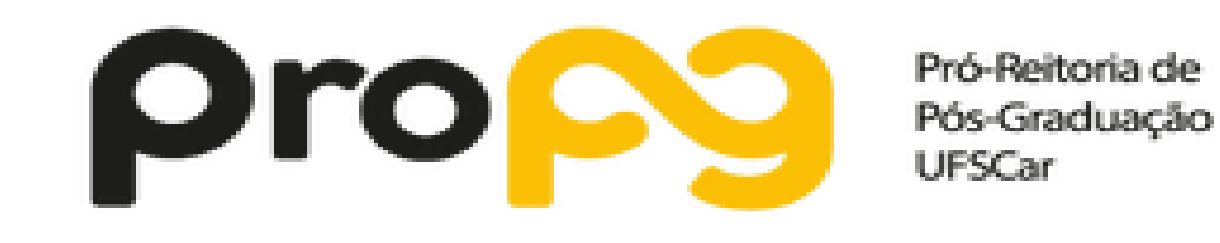

AUTORES: FABIANO YAMAMURA E VINICIUS ROSA